## **How to Export Panel Records**

All panels and the data loaded on the panel can be exported. Here's how:

1. From the Dashboard panel, click the **Panel Options** > **Export button**. The records can be exported to **Excel**, **PDF** and **Word**.

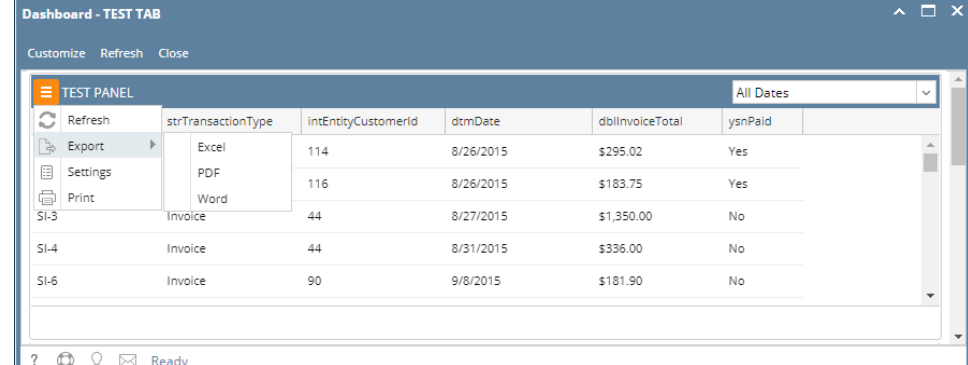

2. Downloaded file will be based on the selected option.

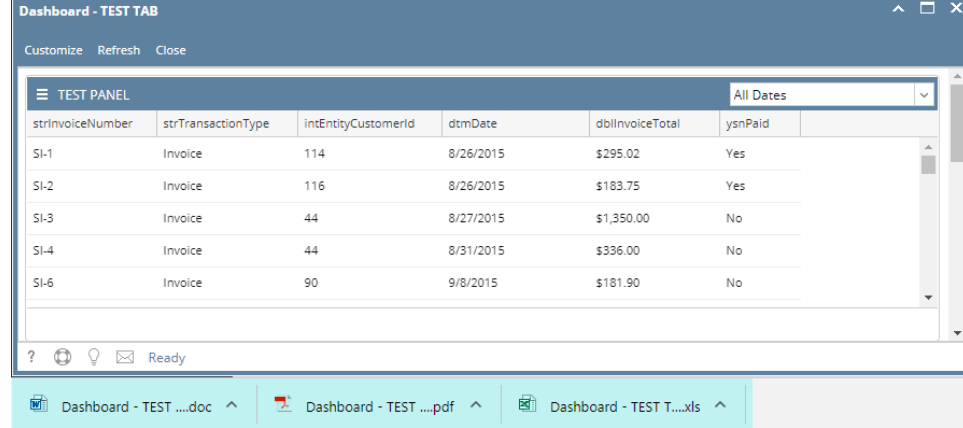